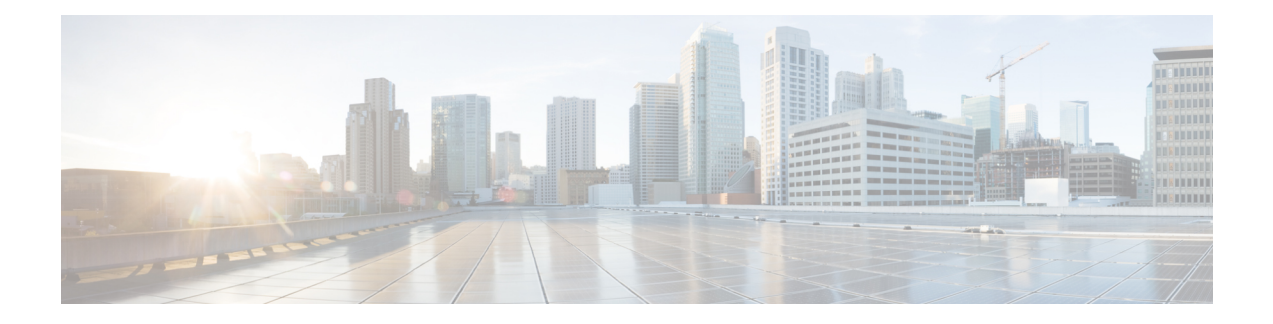

# **App "Battery Life"**

- [Übersicht](#page-0-0) über die App "Battery Life", auf Seite 1
- Lautstärke des "Battery [Life"-Alarms](#page-1-0) festlegen, auf Seite 2
- "Battery [Life"-Alarm](#page-1-1) stoppen, auf Seite 2

## <span id="page-0-0"></span>**Ubersicht über die App "Battery Life"**

Wenn der Systemadministrator die Akkuüberwachung aktiviert hat, tut die App Battery Life<sup>®</sup> Folgendes:

- Sie zeigt den aktuellen Zustand des Telefonakkus an.
- Sie aktiviert einen Alarm, der Sie informiert, wenn der Akkustand niedrig ist.

Wenn keine Informationen aus **Battery Life** angezeigt werden, wenden Sie sich an den Systemadministrator.

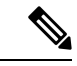

Die Modelle Webex Wireless Phone 860 und 860S haben eine integrierte Zweitbatterie, die das Telefon bei einem Akkuaustausch im laufenden Betrieb (Hot Swap) mit Strom versorgt. Der allgemeine Status der integrierten Batterie wird im Dashboard der App **Battery Life** angezeigt. Weitere Informationen zur Zweitbatterie erhalten Sie, wenn Sie auf **Weitere Kennzahlen und Optionen öffnen** tippen. **Hinweis**

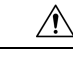

**Vorsicht**

Verwenden Sie nicht den **Energiesparmodus** <sup>®</sup> von Android. Er schränkt den Funktionsumfang ein, um die Akkulaufzeit zu verlängern. Funktionen, auf die Sie angewiesen sind, funktionieren in diesem **Energiesparmodus** möglicherweise nicht. Wenn Sie mehr als eine Ladung pro Schicht benötigen, wenden Sie sich an den Systemadministrator, um einen zweiten Akku zu erhalten.

Beim Webex Wireless Phone 860 und 860S können Sie den Akku im laufenden Betrieb austauschen (Hot Swap), sodass Sie verbunden bleiben und keine Funktionsbeeinträchtigungen in Kauf nehmen müssen.

Die Modelle Webex Wireless Phone 840 und 840S haben keinen integrierten Akku und unterstützen die Hot-Swap-Funktion daher nicht.

### <span id="page-1-0"></span>**Lautstärke des "Battery Life"-Alarms festlegen**

DerSystemadministratorsteuert die Alarmeinstellungen in **Battery Life**, beispielsweise den Alarmsound und -ton und den Vibriermodus. Sie können jedoch die Lautstärke des Alarms in **Battery Life** anpassen.

#### **Prozedur**

- **Schritt 1** Öffnen Sie die App **Battery Life** .
- **Schritt 2** Tippen Sie auf das **Überlaufmenü** .
- **Schritt 3** Tippen Sie auf **Einstellungen**.
- <span id="page-1-1"></span>**Schritt 4** Stellen Sie den Schieberegler **Alarmlautstärke** ein.

### **"Battery Life"-Alarm stoppen**

Wenn der Systemadministrator die Akkuüberwachung mit einem akustischen Alarm aktiviert hat, ertönt ein Alarm, sobald die Akkuladung unter den festgelegten Schwellenwert für niedrigen Akkustand fällt.

Wenn der Akkualarm ertönt, können Sie den Alarm mit der Schlummerfunktion vorübergehend anhalten. Der Alarm bleibt jedoch weiter aktiv, bis der Akkustand wieder über dem Schwellenwert für niedrigen Akkustand liegt.

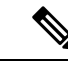

**Hinweis**

Wenn Sie sich in einem Anruf befinden, wird der Alarm im Vibrationsmodus aktiviert und ein visueller Hinweis wird angezeigt. WennSie den Alarm nicht mit derSchlummerfunktion anhalten, ertönt das akustische Signal, sobald der Anruf beendet ist.

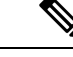

Wenn Sie Ihr Telefon in den Modus **Bitte nicht stören** geschaltet haben und der Alarm bei niedrigem Akkustand ausgelöst wird, wird der Modus "Bitte nicht stören" außer Kraft gesetzt und der Alarm ertönt. Wenn Sie dann angeben, dass Sie später erinnert werden möchten, wechselt das Telefon in den normalen Modus und bleibt in diesem Modus. Der Modus "Bitte nicht stören" wird also abgebrochen. **Hinweis**

#### **Prozedur**

**Schritt 1** Ziehen Sie den Finger über den Akkualarm, wenn Sie später erinnert werden möchten. **Schritt 2** Um den Akkualarm zu beenden: Setzen Sie das Telefon in ein Ladegerät oder tauschen Sie den Akku gegen einen Akku aus, der über dem Schwellenwert für niedrigen Akkustand liegt.

#### **Verwandte Themen**

[Telefonakku](w800_b_wireless-800-user-guide_chapter2.pdf#nameddest=unique_78) laden

 $\mathbf I$ 

[Einsetzen](w800_b_wireless-800-user-guide_chapter2.pdf#nameddest=unique_110) des Akkus [Nehmen](w800_b_wireless-800-user-guide_chapter2.pdf#nameddest=unique_111) Sie den Akku heraus [Hot-Swap](w800_b_wireless-800-user-guide_chapter2.pdf#nameddest=unique_89) des Akkus für Webex Wireless Phone 860 und 860S **"Battery Life"-Alarm stoppen**

 $\mathbf I$